# **Document Extraction Service**

The Document Extraction service can be used to split individual documents out of a batch file to make each one a separate document. It can also be used to initiate EDI enveloping and outbound document processing. This service also enables you to batch multiple XML documents for processing.

The following table provides an overview of the Document Extraction service:

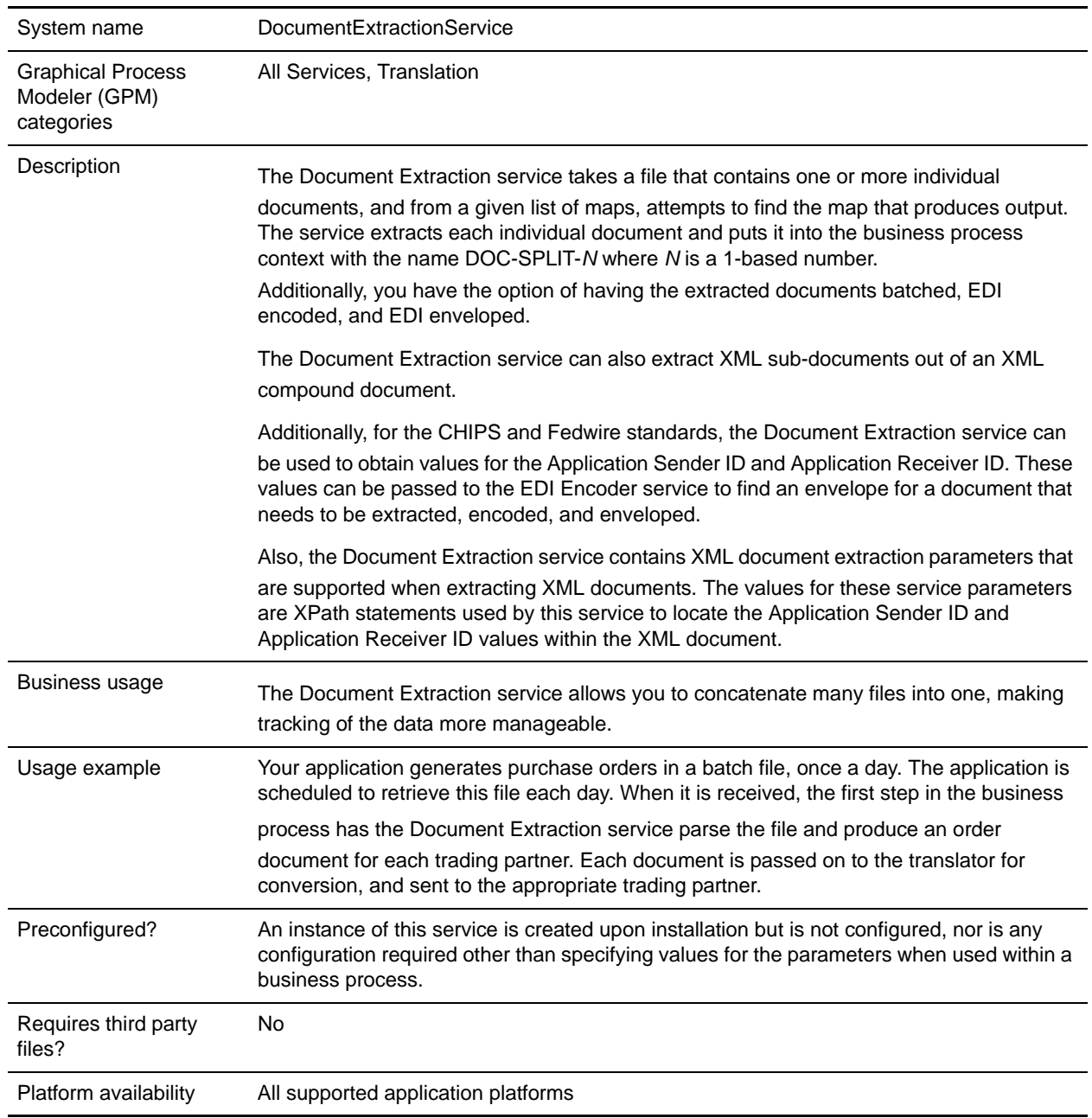

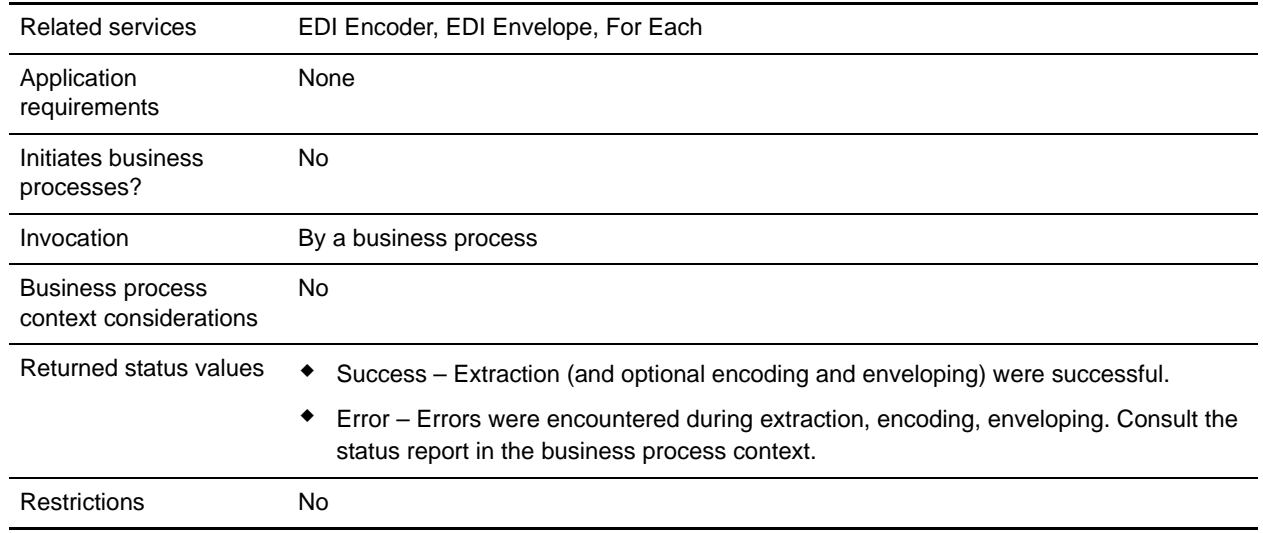

### **Requirements**

To use the Document Extraction service, you should have advanced knowledge about translation maps and extended rules.

The Document Extraction service can only be used to extract documents from a batch file if the documents in that file are all in the same format. For example, they must all be in application (positional) format, or they must all be in EDI format.

**Caution:** An attempt to use this service to handle multiple data formats will produce unpredictable results and a potential loss of data.

### **How the Document Extraction Service Works**

The Document Extraction service uses one or more translation maps to perform extraction using:

- $\triangle$  Extended rules to find the start and end of a single document
- ✦ The Update standard rule to set sender ID, application sender ID, receiver ID, application receiver ID, and AccepterLookupAlias values from the document

The Document Extraction service provides the option to batch together similar documents during this extraction. If this option is specified, all documents extracted that have the same sender ID, receiver ID, and AccepterLookupAlias will be batched into a single document.

Additionally, the Document Extraction service contains XML document extraction parameters that are supported when extracting XML documents. The values for these service parameters

(XMLAppSenderIDPath and XMLAppReceiverIDPath) are XPath statements used by the Document

Extraction service to locate the Application Sender ID and Application Receiver ID values within the XML document.

#### How the Document Extraction Service Uses Translation Maps

Translation maps define how a single document looks and where to find the sender ID, receiver ID, and accepter lookup alias values. Defining how a document looks is really the same as defining where a document starts and ends.

The following sample map is used to find a document that starts with a HDR record and ends with a SUM record:

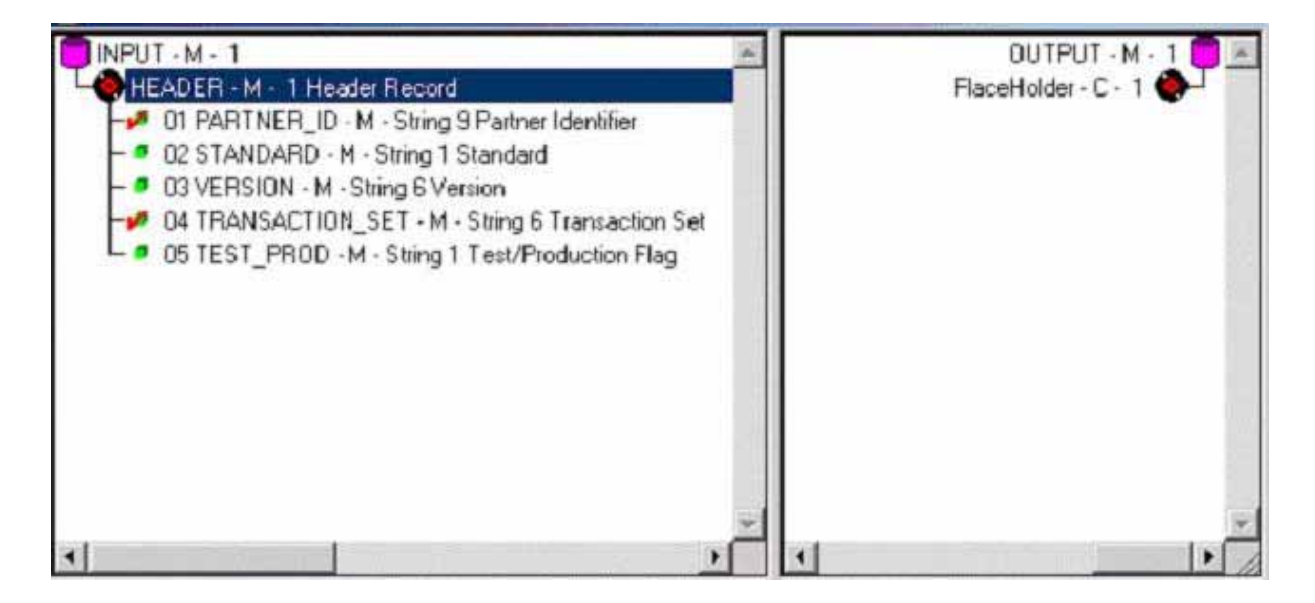

This particular map defines only the first record of the file it is attempting to match, and it does not link any field from the input side of the map to the output side. The data is extracted using an extended rule on the first field of this header record. The function of the extended rule is to read and write records until it finds the end of the document. For this example, all records up to and including the SUM record are read and written.

The following example show the extended rule that is defined on the PARTNER\_ID field:

```
//**** HEADER -> PARTNER_ID *****//
string[250] buffer;
string[3] match;
integer match_len;
// set these next two variables as desired
match = "SUM"; // the tag of the last record in the document
match_len = 3; // the length of the tag
// read the block we're on and write it
readblock(buffer);
writeblock(buffer);
// keep reading and writing records until the end of the document
while readblock(buffer) do
begin
```

```
 writeblock(buffer);
 if left(buffer, match_len) = match then
    begin
       break;
    end
```
After specifying the start and end of the document, you can specify the sender ID, application sender ID, receiver ID, application receiver ID, and accepter lookup alias. The Document Extraction service relies on the translator to set these values using the Update standard rule. In the previous example, the receiver ID

The following figure shows the standard rule that should be set up on the PARTNER\_ID field:

and accepter lookup alias are defined in the HDR record, and the sender ID is not used.

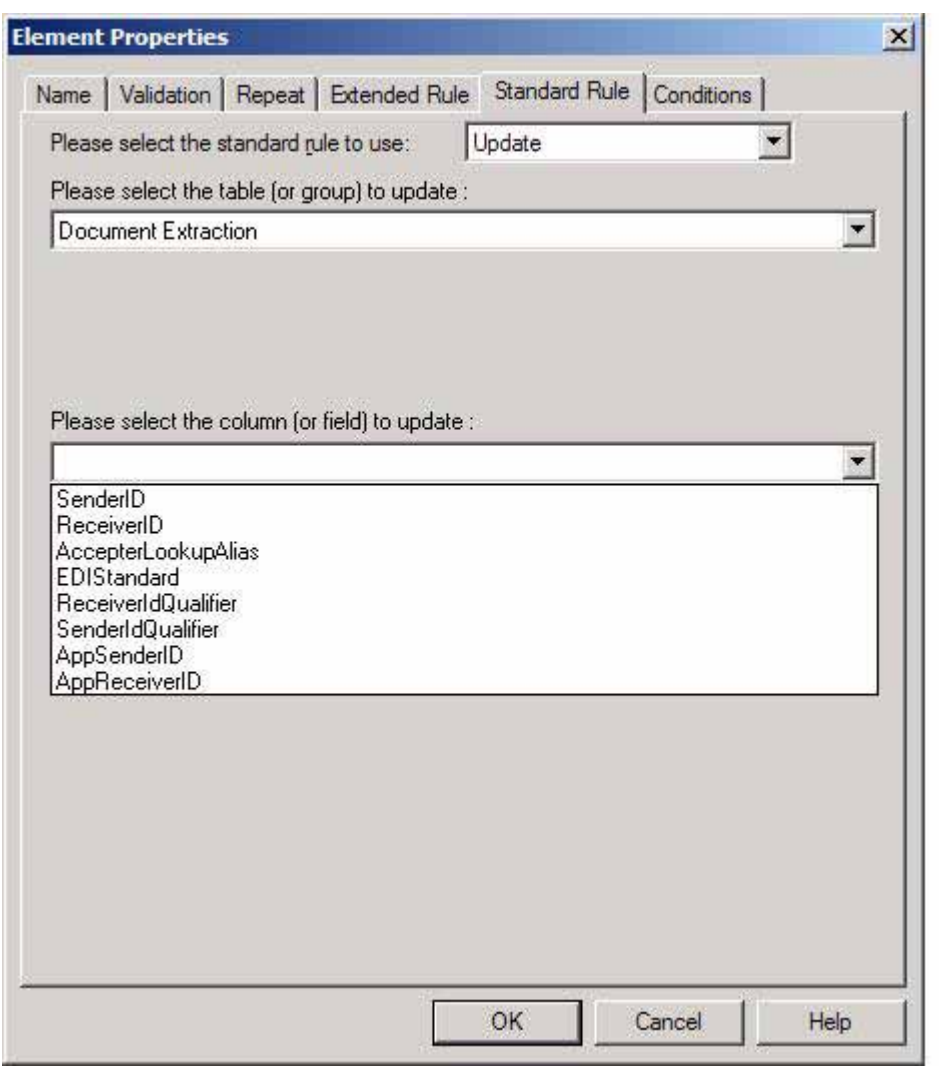

It sets the receiver ID value to the value in that field in the data. The Document Extraction service accesses this value and puts it into process data. This will be explained in further detail later.

Similarly, the field that is to be used as the accepter lookup alias should have an Update standard rule

defined with the Document Extraction table and AccepterLookupAlias column. In this example, the AccepterLookupAlias value is populated by the data in the TRANSACTION\_SET field. Similar logic also applies for the sender ID.

This example is fairly straightforward, where the metadata to be extracted (receiver ID, and accepter lookup alias) is in the first record. If this information is not in the first record of a document, you must include more than one record in the map. In this case, the extended rule on a field in the first record reads and writes records until it locates the record that contains the metadata. Then this record should contain a field with an extended rule that reads and writes blocks until the end of the document is reached.

#### What Happens When the Service Runs

When a document is processed by the Document Extraction service, zero or more extracted documents are produced. The documents are named with the convention DOC-SPLIT-1, DOC-SPLIT-2, … DOC-SPLIT-*n*. Values for sender ID, application sender ID, receiver ID, application receiver ID, and accepter lookup alias are placed into process data as child elements of the document.

In the following example of process data after the Document Extraction service runs, two documents are extracted from the primary document:

```
<?xml version="1.0" encoding="UTF-8"?>
<ProcessData>
  <PrimaryDocument SCIObjectID="server1:328145:f197c7bb55:-7250"/>
  <DOC-SPLIT-1 SCIObjectID="server1:328145:f197c7bb55:-7247">
    <ReceiverID>PETTEST1</ReceiverID>
    <AccepterLookupAlias>810</AccepterLookupAlias>
 </DOC-SPLIT-1>
  <DOC-SPLIT-2 SCIObjectID="server1:328145:f197c7bb55:-7246">
     <ReceiverID>PETTEST5</ReceiverID>
     <AccepterLookupAlias>850</AccepterLookupAlias>
 </DOC-SPLIT-2>
</ProcessData>
```
Any data found in the primary document that cannot be matched against any of the specified maps is placed in a document called *unrecognized*. The service status report describes what was processed by the

Document Extraction service. The report includes the number of documents extracted and the number of each type if batch mode is set to Yes.

**Note:** When the Document Extraction parameter PDToProcessData is set to No, the DOC-SPLIT information will be placed in an array named SplitDocs. Use the For Each Document service to process the SplitDocs array. Each iteration through the For Each Document service will update process data with the current DOC\_SPLIT and remove the previous split.

### **Implementing the Document Extraction Service**

To implement the Document Extraction service, complete the following tasks:

- 1. Create the translation maps necessary to define how a single document looks and where to send the sender ID, application sender ID, receiver ID, application receiver ID, and accepter lookup alias values.
- 2. Create a Document Extraction service configuration. See *Creating a Service Configuration*.
- 3. Configure the service. See *Configuring the Document Extraction Service*.
- 4. Create a business process that includes the Document Extraction service and enable it.
- 5. Test and run the business process and the adapter.
- 6. To batch XML documents, set the **XMLRootTagForBatches** property to a non-null value. See *[Batching Multiple XML Documents](#page-8-0)* on page 29 for more information.
- **Note:** If the XMLRootTagForBatches property is null, the Document Extraction service generates malformed XML (a document without a root tag) if the batch contains more than one sub-document.

### **Configuring the Document Extraction Service**

To configure the Document Extraction service, you must specify field settings in the Graphical Process Modeler (GPM). For general information about service configurations, see *Creating a Service Configuration* on page 15.

The following table describes the fields used to configure the Document Extraction service in the GPM:

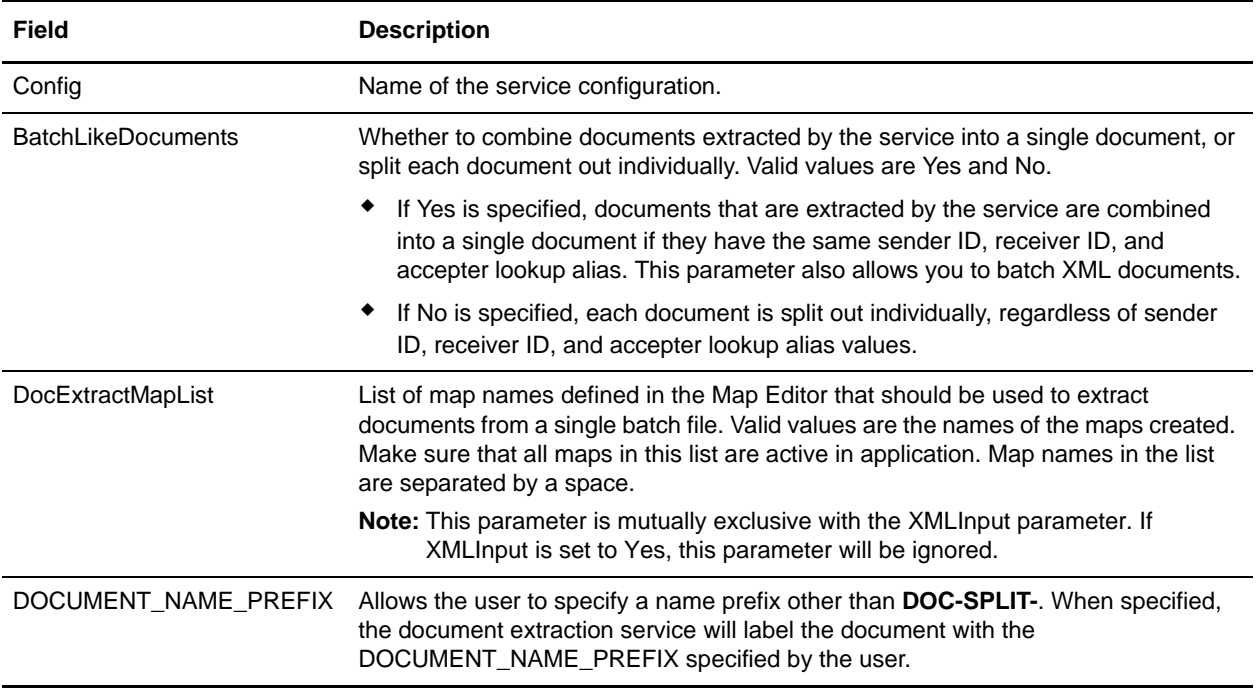

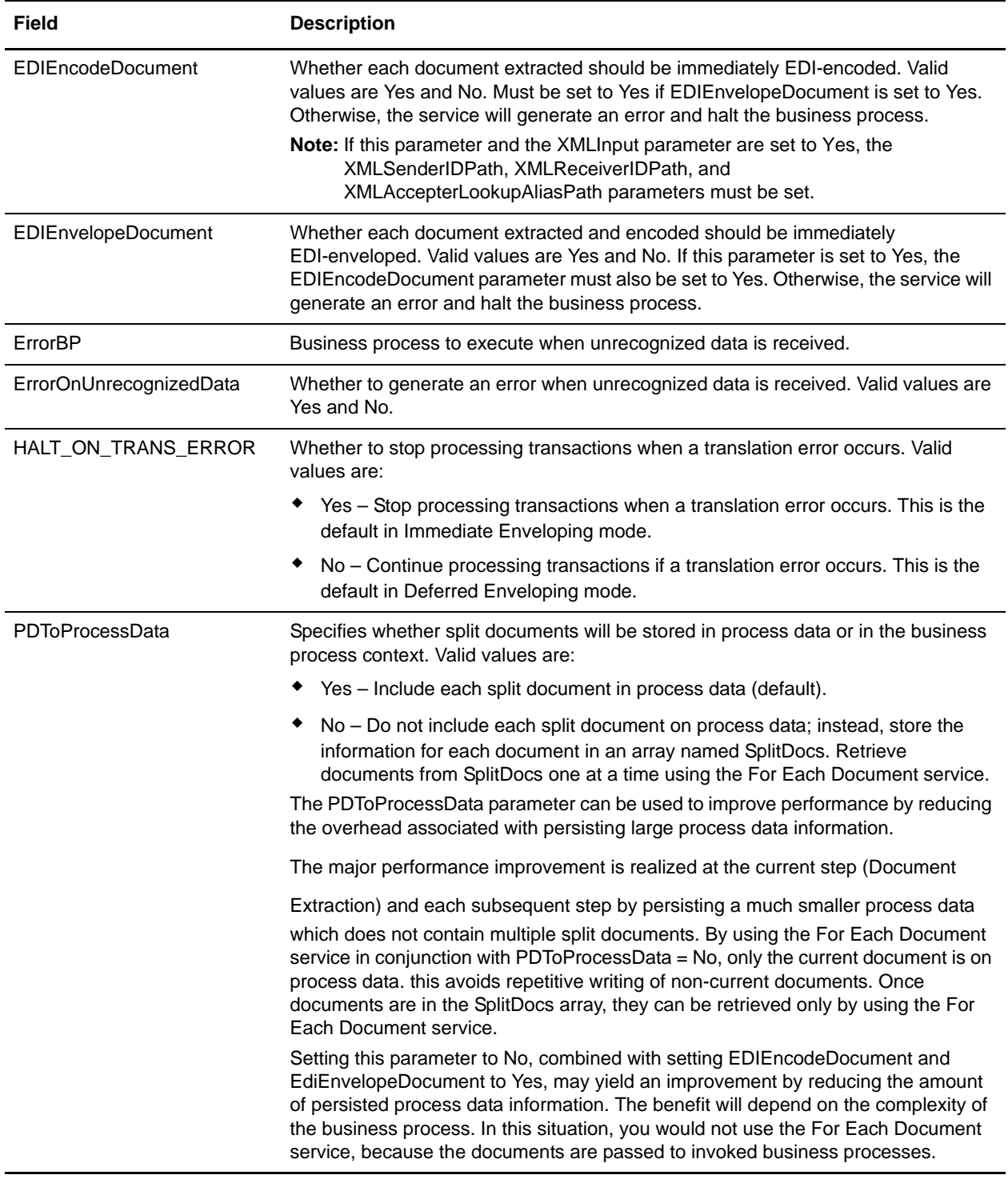

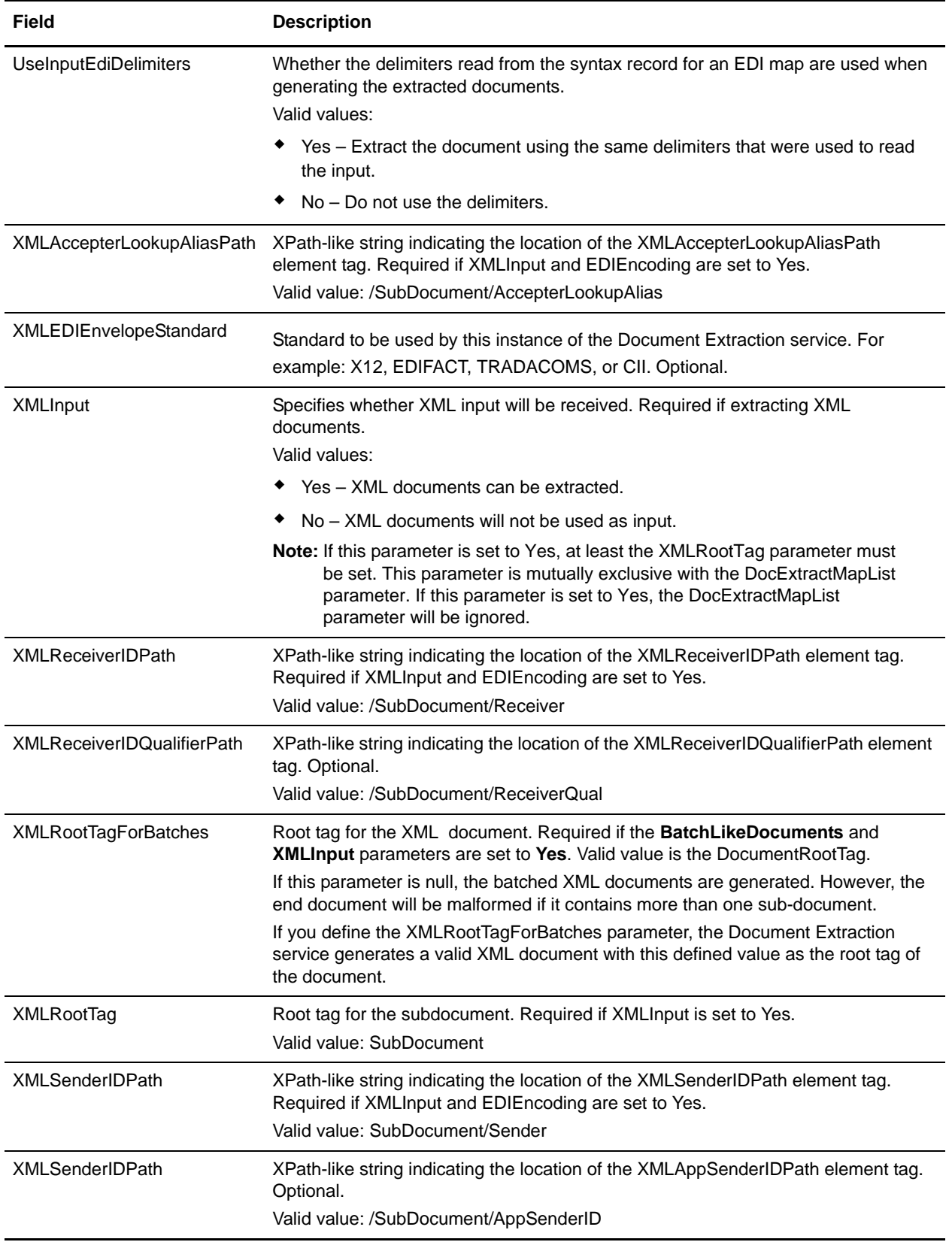

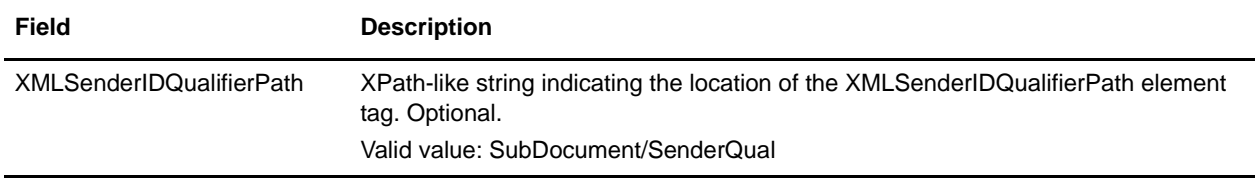

## **Example of XML Code**

An example of XML code that could be used with the Document Extraction service when extracting XML sub-documents from an XML compound document is shown below:

```
<?xml version="1.0" encoding="UTF-8" standalone="yes"?>
 <CompoundDocument>
   <SubDocument>
     \leftarrow :-- subdocument # 1 -->
     <Sender>DOCEXTRACTTEST</Sender>
     <SenderQual>ZZ</SenderQual>
     <Receiver>PETTEST1</Receiver>
     <ReceiverQual>AA</ReceiverQual>
     <AccepterLookupAlias>810</AccepterLookupAlias>
     <Manifest>
     </Manifest>
   </SubDocument>
   <SubDocument>
     <!-- subdocument # 2 -->
     ...
   </SubDocument>
  ...
</CompoundDocument>
```
# <span id="page-8-0"></span>**Batching Multiple XML Documents**

The application enables you to specify a root tag if you are batching multiple XML documents, which allows you to generate valid XML output. There are two ways to perform XML batching, depending on whether or not the Document Extraction service instance is configured to do EDI Enveloping as part of the extraction. If the service instance is configured to do EDI enveloping, you do not have to use a root tag even if you are batching XML documents, because the service puts all of the documents that would go into a batch in the same call to the EDI Envelope service (which produces the same effect as batching without putting all of the documents in the same file with a common root tag). If the service instance is not configured to do EDI enveloping, the only way to batch and create valid XML output is to provide a root tag to use. Therefore, if you are doing EDI enveloping, the root tag can be NULL. If you are not doing EDI enveloping, the root tag can also be NULL, but will not generate a valid XML output document.

Please see the following table for a further explanation of when you should specify a root tag:

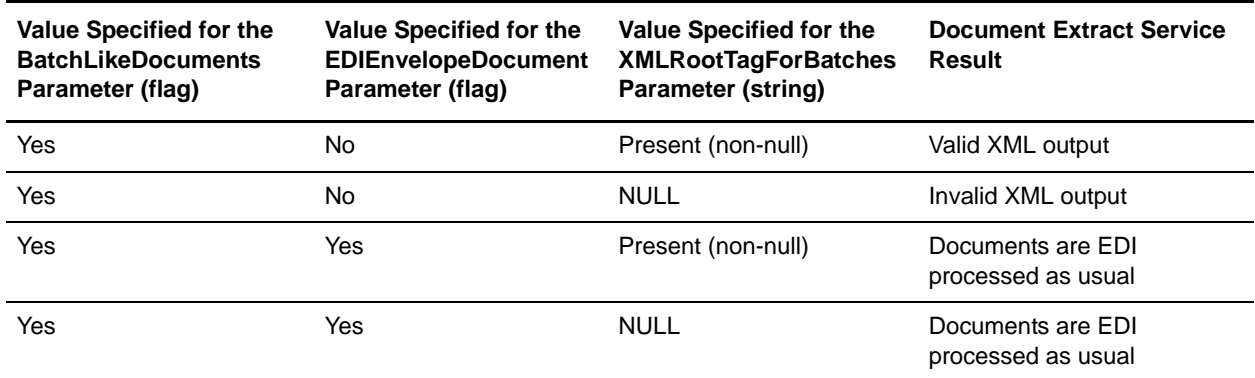